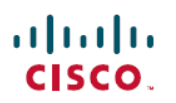

# **Cisco ASDM 7.7(x)** リリースノート

初版:2017 年 1 月 23 日

最終更新:2017 年 3 月 9 日

## **Cisco ASDM 7.7(x)** リリースノート

このドキュメントには、Cisco ASA シリーズ対応 Cisco ASDM バージョン 7.7(x) のリリース情 報が記載されています。

特記事項

• AnyConnect 4.4 または 4.5 で SAML 認証を使用しており、ASA バージョン 9.7.1.24、 9.8.2.28、または 9.9.2.1 (リリース日: 2018年4月18日)を展開している場合、SAML の デフォルト動作は、AnyConnect 4.4 および 4.5 でサポートされていない組み込みブラウザ になります。したがって、AnyConnect 4.4 および 4.5 クライアントが外部(ネイティブ) ブラウザを使用して、SAML で認証するには、トンネル グループ設定で **saml external-browser** コマンドを使用する必要があります。

- **saml external-browser** コマンドは、AnyConnect 4.6 以降にアップ グレードするクライアントの移行のために使用されます。セキュ リティ上の制限のため、AnyConnectソフトウェアをアップグレー ドする際の一時的な移行の一環としてのみこのソリューションを 使用してください。今後、このコマンド自体がサポートされなく なります。 (注)
- 潜在的なトラフィック停止 (9.7(1) ~ 9.7(1.2)): バグ [CSCvd78303](https://bst.cloudapps.cisco.com/bugsearch/bug/CSCvd78303) が原因で、ASA は 213 日間の稼働時間後にトラフィックを渡すことを停止する可能性があります。各ネットワー クへの影響は異なりますが、制限された接続の問題から、停止などの広範なものへの影響 が及ぶ可能性があります。可能な場合は、こうしたバグのない新しいバージョンにアップ グレードする必要があります。それまでの間は、ASAを再起動することでさらに213日間 稼働させることができます。別の回避策を利用できる場合もあります。影響を受けるバー ジョンおよび詳細については、Field Notice [FN-64291](http://www.cisco.com/c/en/us/support/docs/field-notices/642/fn64291.html) を参照してください。
- 拡張/ストレス環境で AnyConnect リモートアクセス VPN IPv6 DTLS トンネルを使用する と、ASAがトレースバックする可能性があります(たとえば、多数のトンネルがある場合 や、トンネルが ASA ヘッドエンドから継続的に接続および切断される場合)。回避策: IPv6 AnyConnect IKEv2 または IPv4 AnyConnect DTLS VPN リモート アクセス セッション タイプを使用します。(CSCvc77123)

• ASA 9.x で使用する RSA ツールキットのバージョンは、ASA 8.4 で使用されたバージョン とは異なるため、これらの 2 つのバージョン間で PKI の動作に違いが生じます。

たとえば、9.x ソフトウェアを実行している ASA では、フィールド長が 73 文字までの [Organizational Name Value] (OU) フィールドをもつ証明書のインポートが許可されます。 8.4 ソフトウェアを実行している ASA では、60 文字までの OU フィールド名をもつ証明書 のインポートが許可されます。この相違のため、ASA 9.x でインポートできる証明書を ASA 8.4ではインポートできません。ASA 9.x証明書をバージョン8.4を実行しているASA にインポートしようとすると、エラー「ERROR:ImportPKCS12 operation failed.」が表示さ れます。

• ASA が TLS プロキシ設定で TLS サーバとして機能する場合、クライアントが TLS ECDHE RSA WITH AES 128 GCM SHA256 暗号または TLS\_ECDHE\_RSA\_WITH\_AES\_256\_GCM\_SHA384 暗号を提示し、それらの暗号が選択さ れると、TLS ハンドシェイクが失敗する可能性があります。このリリースでは、ASA が サーバとして機能している場合、暗号の選択を制御できません。グローバル**ssl encryption** コマンドがデフォルトの暗号セットとして有効にならないというバグがあるためです。 9.8(1) では、TLS プロキシ設定で新しい **server cipher-suite** コマンドを使用して暗号を制御 できます。この問題が発生した場合は、9.8(1) にアップグレードしてください。または、 クライアントの設定を変更して、前述の暗号が提示されないようにすることもできます。

### システム要件

このセクションでは、このリリースを実行するためのシステム要件を一覧表で示します。

### **ASDM Java** の要件

ASDM は、Oracle JRE 8.0を使用してインストールできます。 OpenJRE はサポートされていま せん。

(注) ASDM は Linux ではテストされていません。

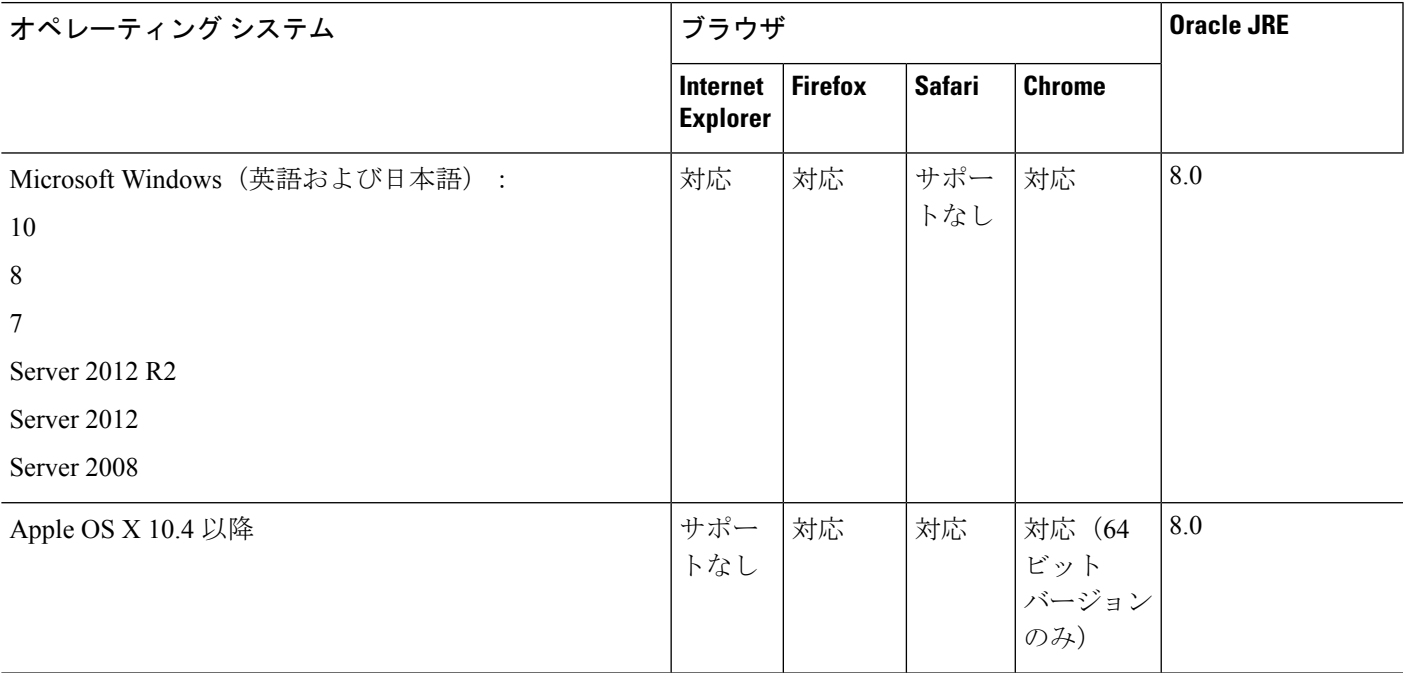

表 **<sup>1</sup> : ASA** と **ASA FirePOWER**:**ASDM** オペレーティング システムとブラウザの要件

### **ASDM** の互換性に関する注意事項

Π

次の表に、ASDM の互換性に関する警告を示します。

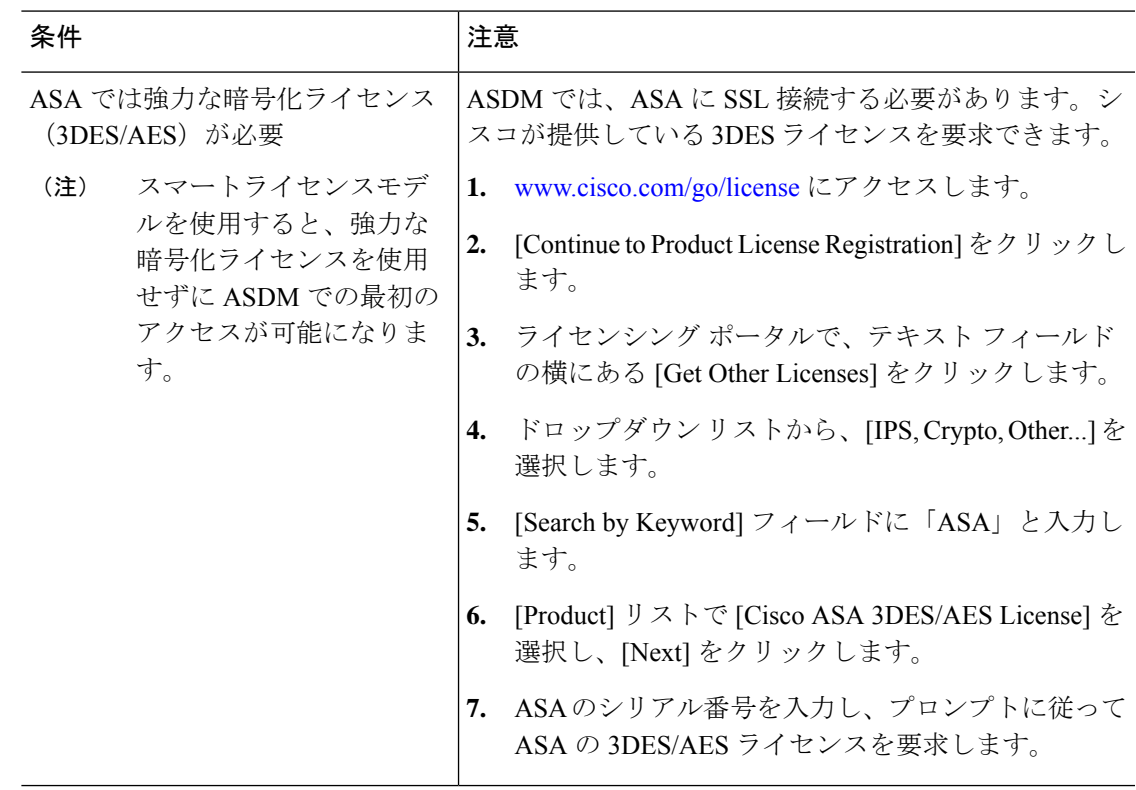

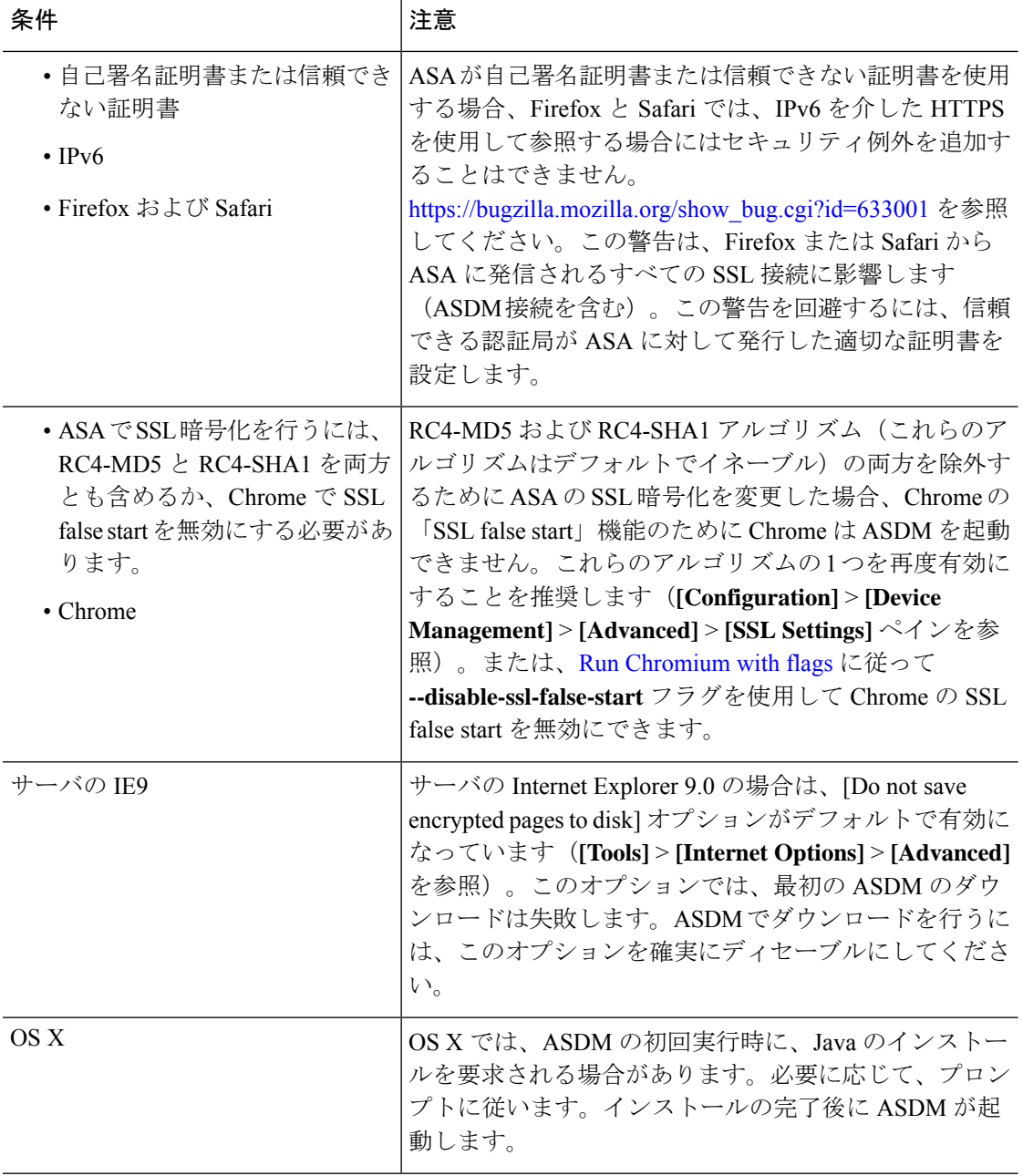

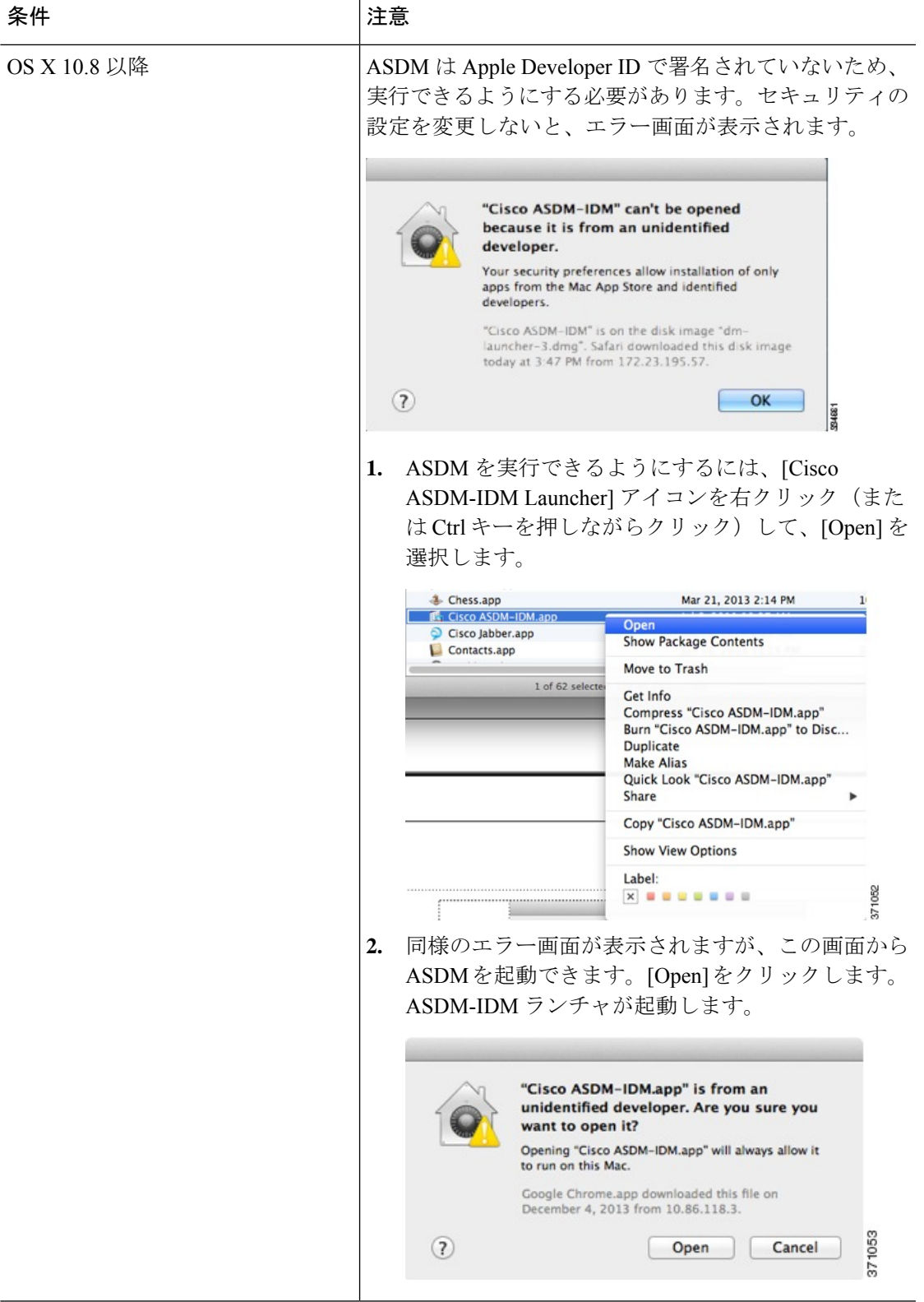

 $\overline{\phantom{a}}$ 

I

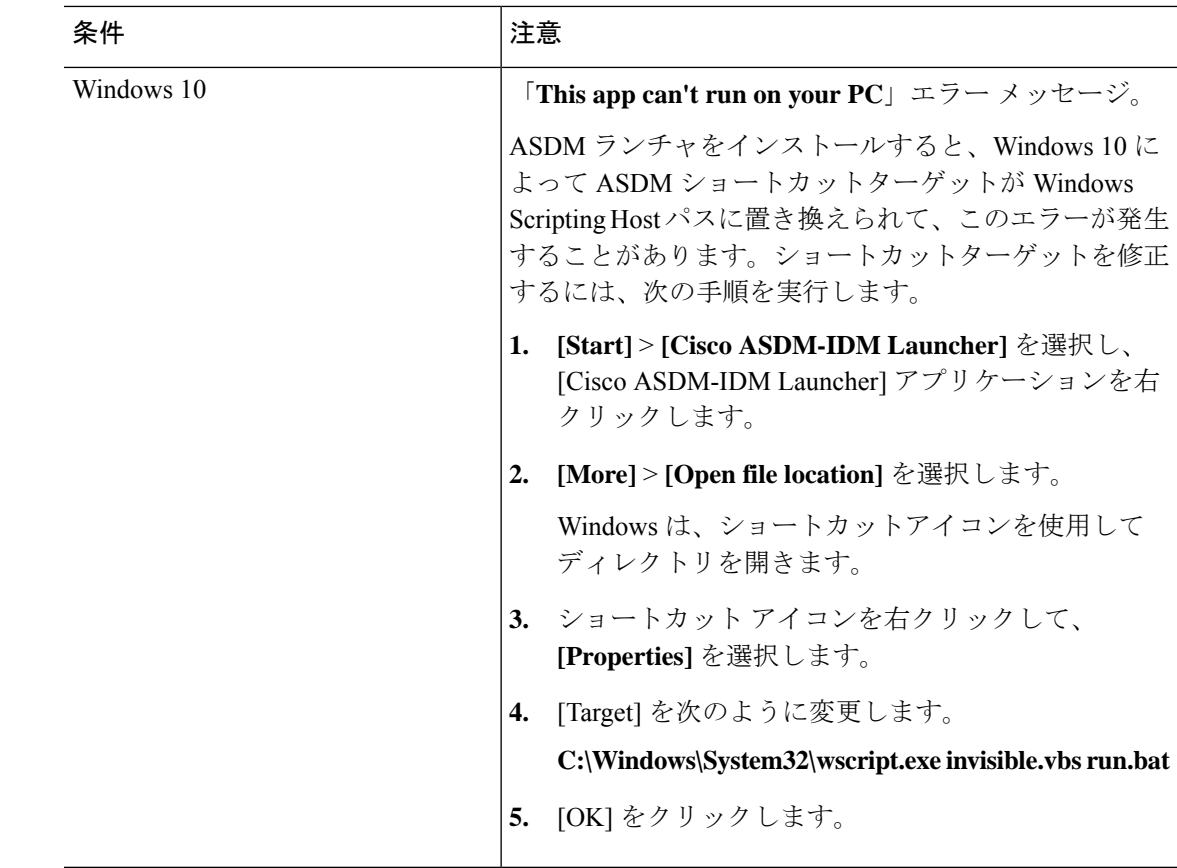

### **ASDM** のアイデンティティ証明書のインストール

Java 7 Update 51 以降を使用する場合、ASDM ランチャには信頼できる証明書が必要です。証 明書の要件は、自己署名付きの ID 証明書をインストールすることによって簡単に満たすこと ができます。証明書をインストールするまで、Java Web Start を使用して ASDM を起動するこ とができます。

ASDM と一緒に使用するために ASA に自己署名アイデンティティ証明書をインストールした り、証明書を Java に登録したりするには、『Install an Identity [Certificate](http://www.cisco.com/go/asdm-certificate) for ASDM』を参照し てください。

### **ASDM** コンフィギュレーション メモリの増大

ASDM でサポートされる最大設定サイズは 512 KB です。このサイズを超えると、パフォーマ ンスの問題が生じることがあります。たとえば、コンフィギュレーションのロード時には、完 了したコンフィギュレーションの割合がステータスダイアログボックスに表示されます。この とき、サイズの大きいコンフィギュレーションでは、ASDM によってまだコンフィギュレー ションの処理が行われていても、完了した割合の増分が停止し、操作が中断されているように 見えます。このような状況が発生した場合は、ASDM システム ヒープ メモリの増大を検討す ることを推奨します。

#### **Windows** での **ASDM** コンフィギュレーション メモリの増大

ASDM ヒープ メモリ サイズを増大するには、次の手順を実行して **run.bat** ファイルを編集し ます。

手順

- ステップ1 ASDM インストールディレクトリ(たとえば、C:\Program Files (x86)\Cisco Systems\ASDM)に 移動します。
- ステップ **2** 任意のテキスト エディタを使用して **run.bat** ファイルを編集します。
- ステップ **3** 「start javaw.exe」で始まる行で、「-Xmx」のプレフィックスが付いた引数を変更し、目的の ヒープ サイズを指定します。たとえば、768 MB の場合は -Xmx768M に変更し、1 GB の場合 は -Xmx1G に変更します。
- ステップ **4 run.bat** ファイルを保存します。

**Mac OS** での **ASDM** コンフィギュレーション メモリの増大

ASDM ヒープ メモリ サイズを増大するには、次の手順を実行して **Info.plist** ファイルを編集し ます。

#### 手順

- ステップ **1** [Cisco ASDM-IDM] アイコンを右クリックし、[Show Package Contents] を選択します。
- ステップ **2** [Contents]フォルダで、Info.plistファイルをダブルクリックします。開発者ツールをインストー ルしている場合は、プロパティ リスト エディタで開きます。そうでない場合は、**TextEdit** で 開きます。
- ステップ **3 [Java]** > **[VMOptions]** で、「-Xmx」のプレフィックスが付いた文字列を変更し、必要なヒープ サイズを指定します。たとえば、768MBの場合は-Xmx768Mに変更し、1GBの場合は-Xmx1G に変更します。

<key>CFBundleIconFile</key> <string>asdm32.icng</string>

<key>VMOptions</key> <string>-Xms64m -Xmx512m</string>

<key>CFBundleDocumentTypes</key> <array>

ステップ **4** このファイルがロックされると、次のようなエラーが表示されます。

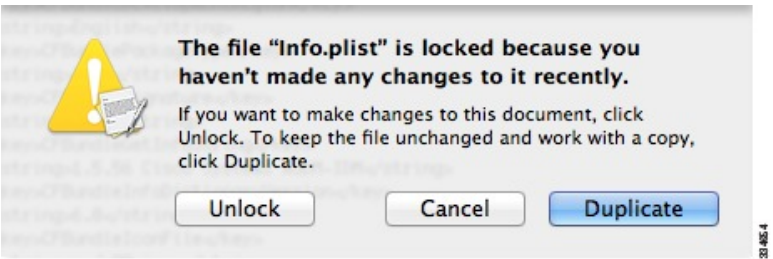

ステップ **5** [Unlock] をクリックし、ファイルを保存します。

[Unlock]ダイアログボックスが表示されない場合は、エディタを終了します。[CiscoASDM-IDM] アイコンを右クリックし、[CopyCisco ASDM-IDM]を選択して、書き込み権限がある場所(デ スクトップなど)に貼り付けます。その後、このコピーからヒープ サイズを変更します。

#### **ASA** と **ASDM** の互換性

ASA/ASDM ソフトウェアおよびハードウェアの要件およびモジュールの互換性を含む互換性 の詳細については、『Cisco ASA [Compatibility](http://www.cisco.com/c/en/us/td/docs/security/asa/compatibility/asamatrx.html)』を参照してください。

#### **VPN** の互換性

VPN の互換性については、『Supported VPN [Platforms,](http://www.cisco.com/c/en/us/td/docs/security/asa/compatibility/asa-vpn-compatibility.html) Cisco ASA 5500 Series 』を参照してくだ さい。

### 新機能

このセクションでは、各リリースの新機能を示します。

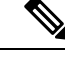

syslog メッセージガイドに、新規、変更済み、および廃止された syslog メッセージを記載して います。 (注)

### **ASDM 7.7(1.151)** の新機能

リリース:2017年4月28日

$$
\overline{\mathscr{O}}
$$

(注) ASDM 7.7(1.150) は、バグ [CSCvd90344](https://bst.cloudapps.cisco.com/bugsearch/bug/CSCvd90344) に基づき Cisco.com から削除されました。

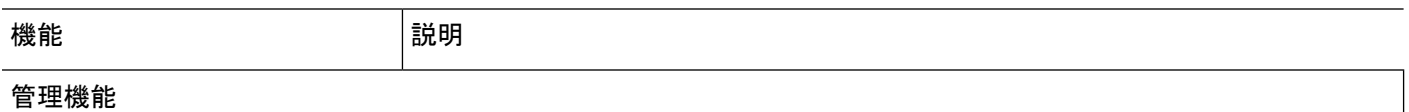

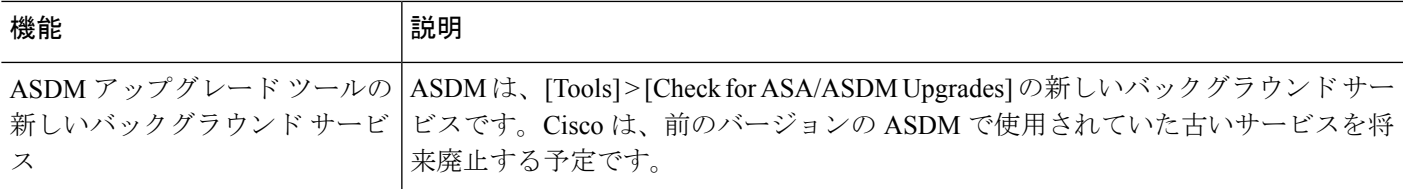

### **ASA 9.7(1.4)/ASDM 7.7(1)** の新機能

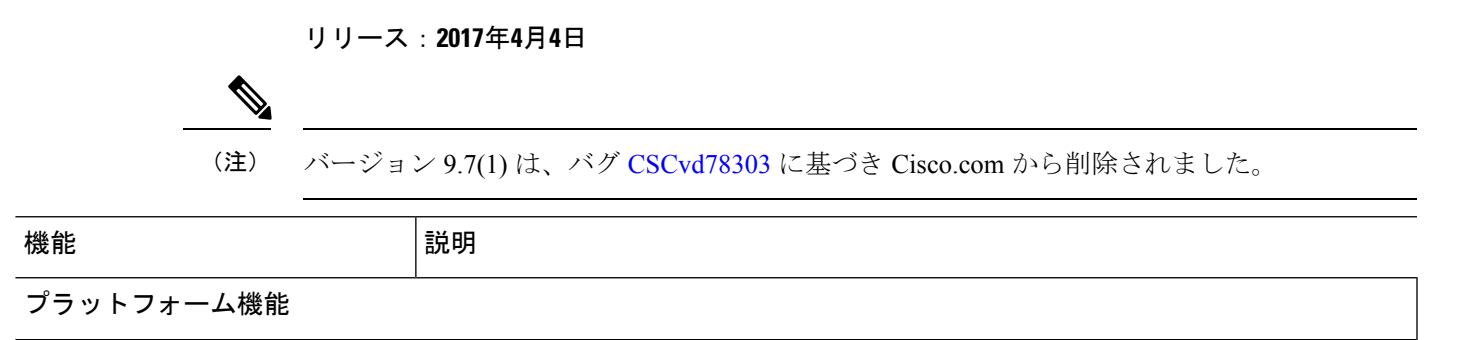

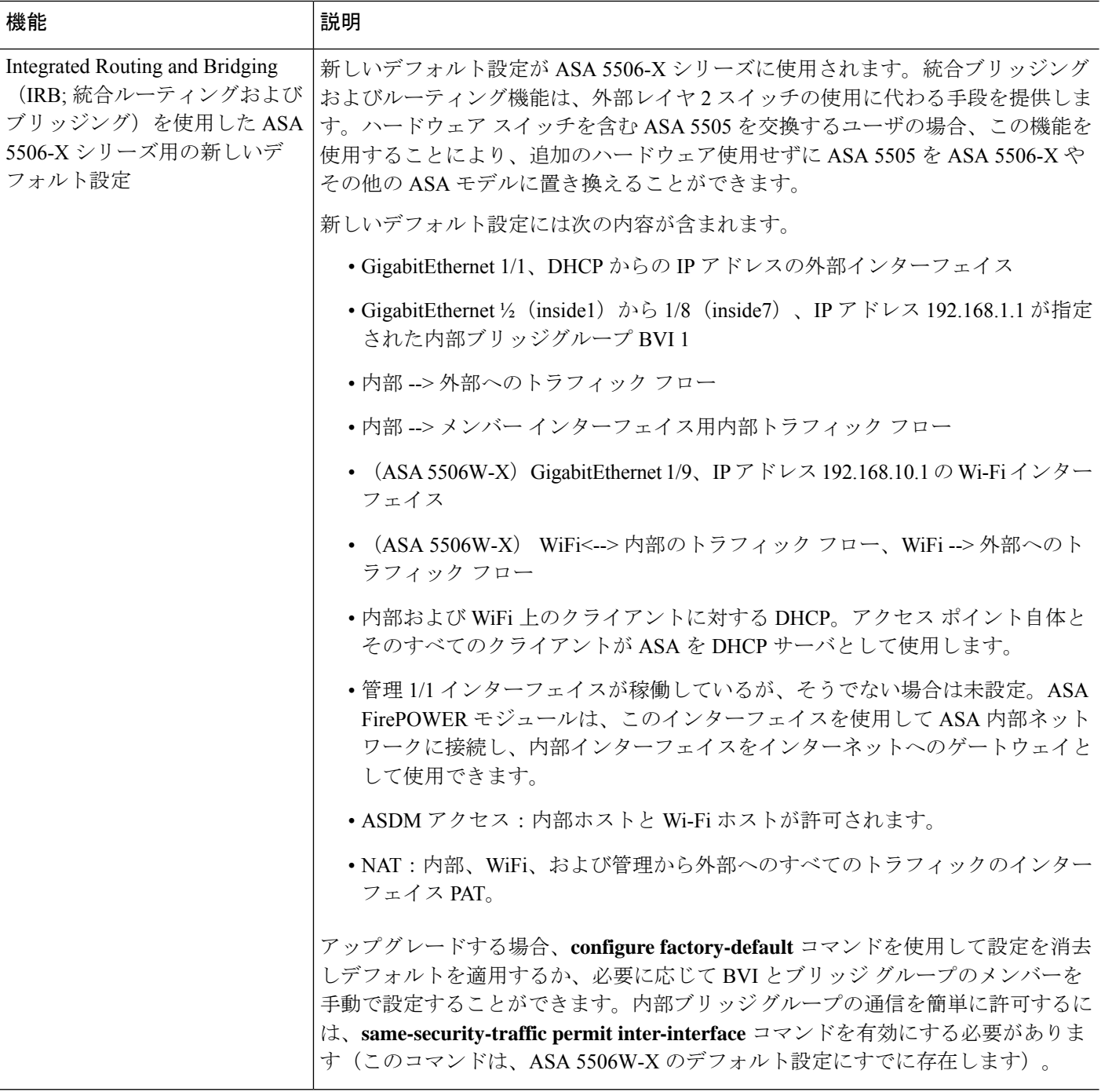

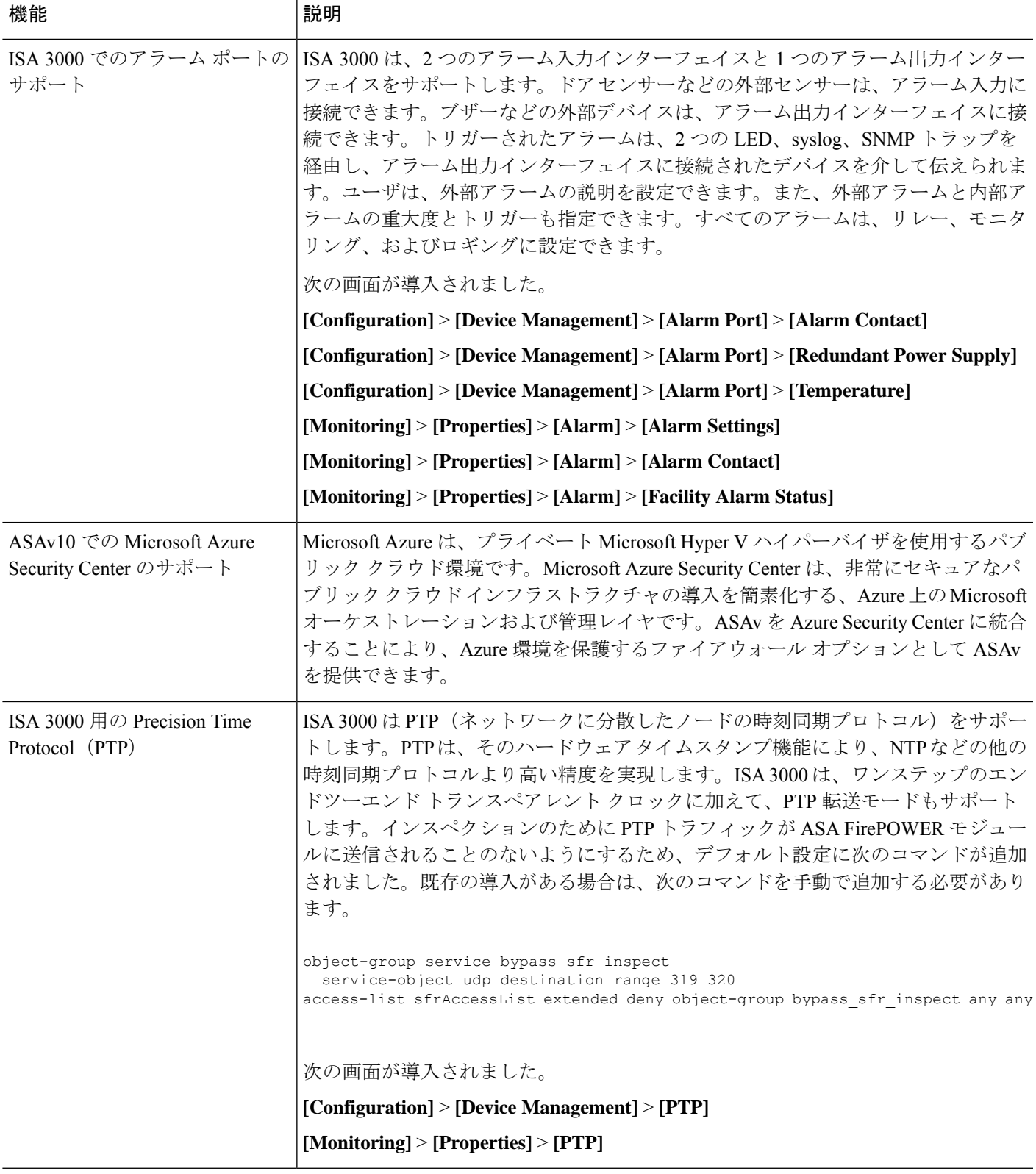

Π

Ι

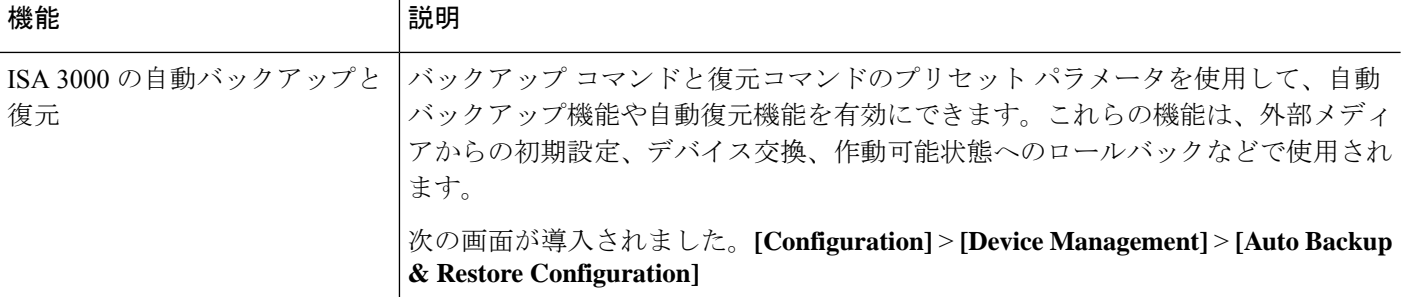

ファイアウォール機能

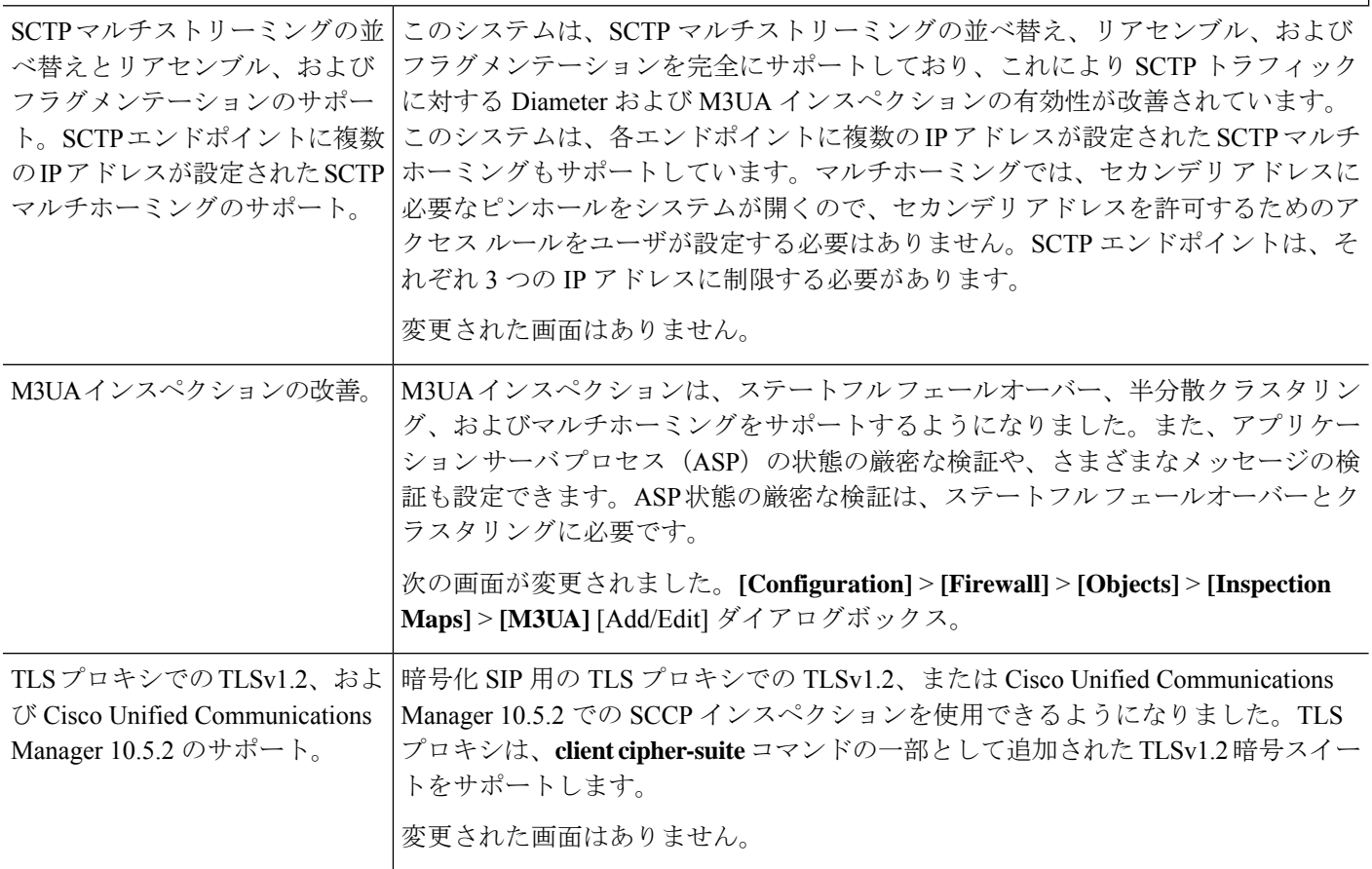

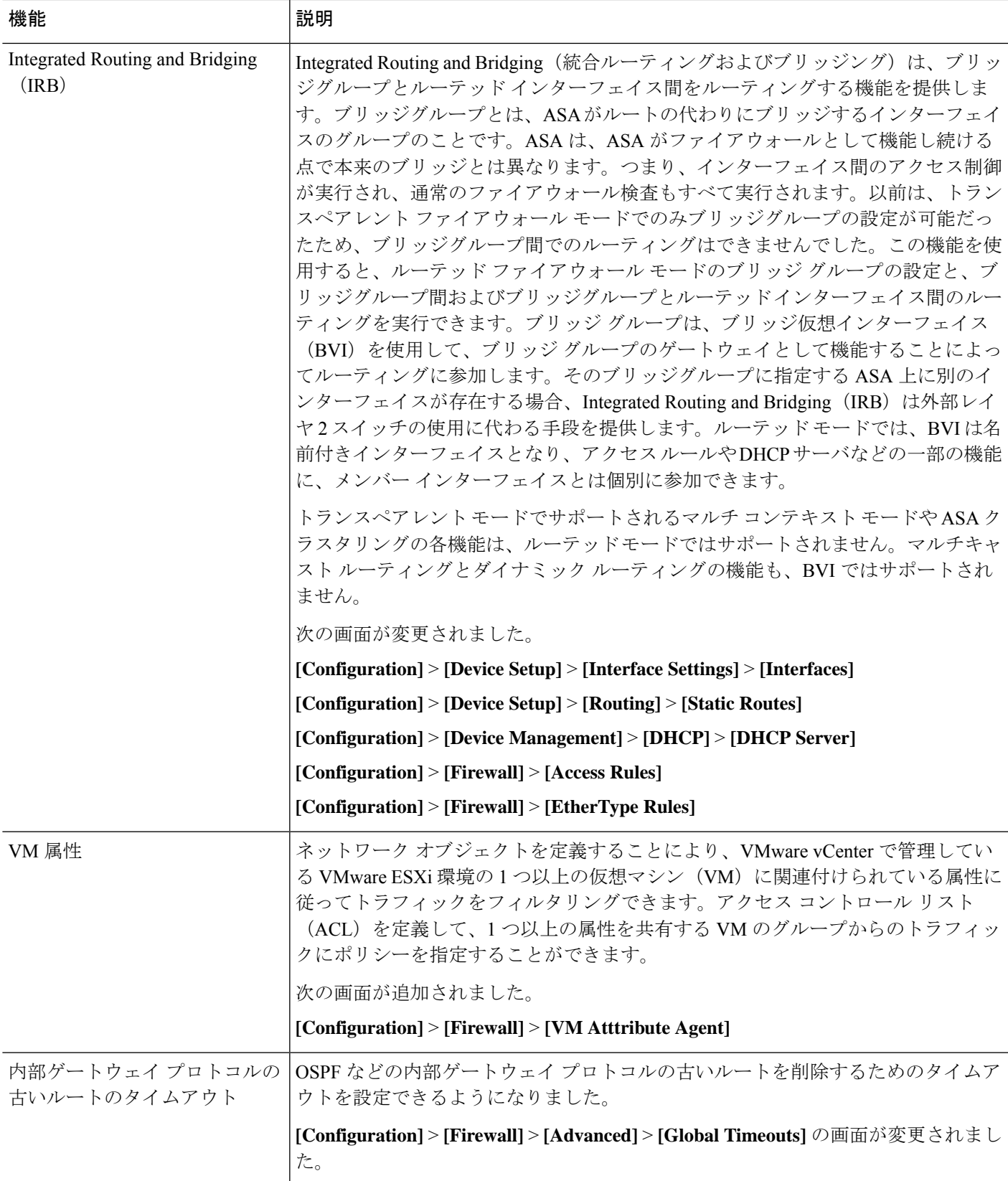

 $\overline{\phantom{a}}$ 

Ι

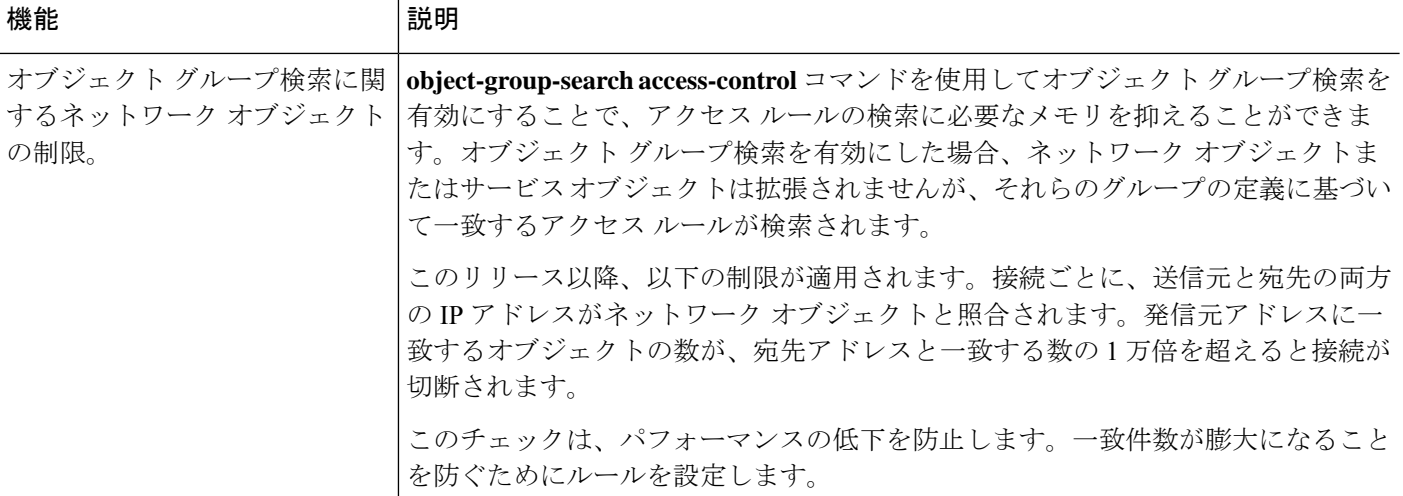

ルーティング機能

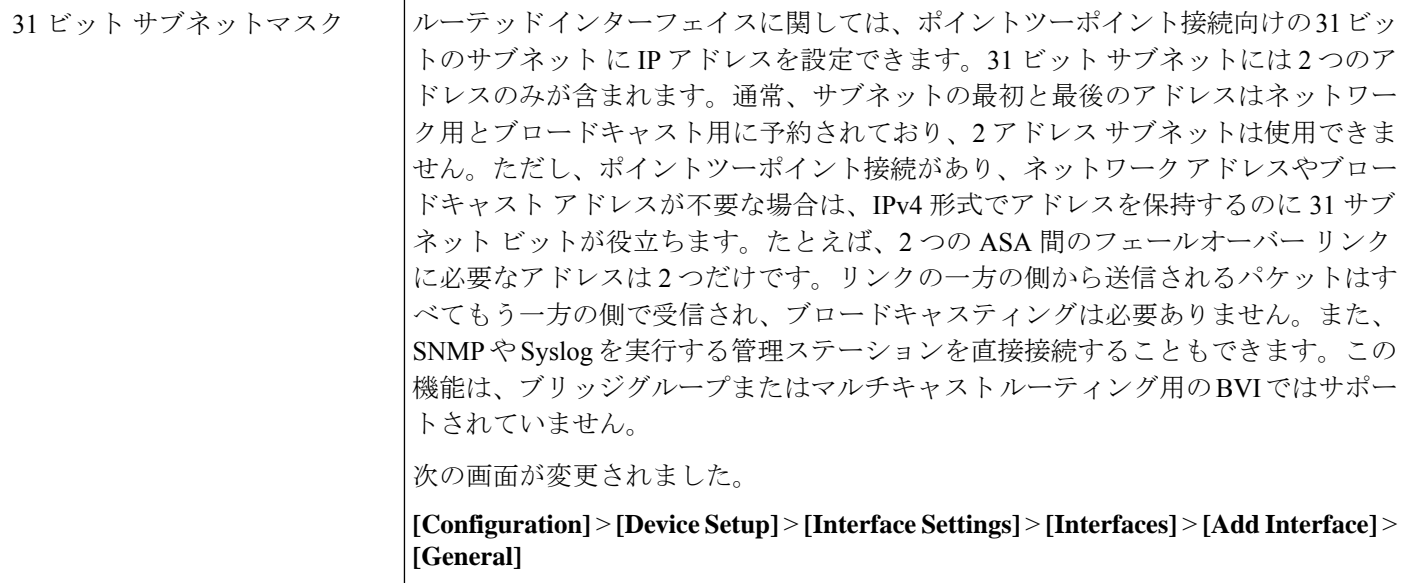

### ハイ アベイラビリティとスケーラビリティの各機能

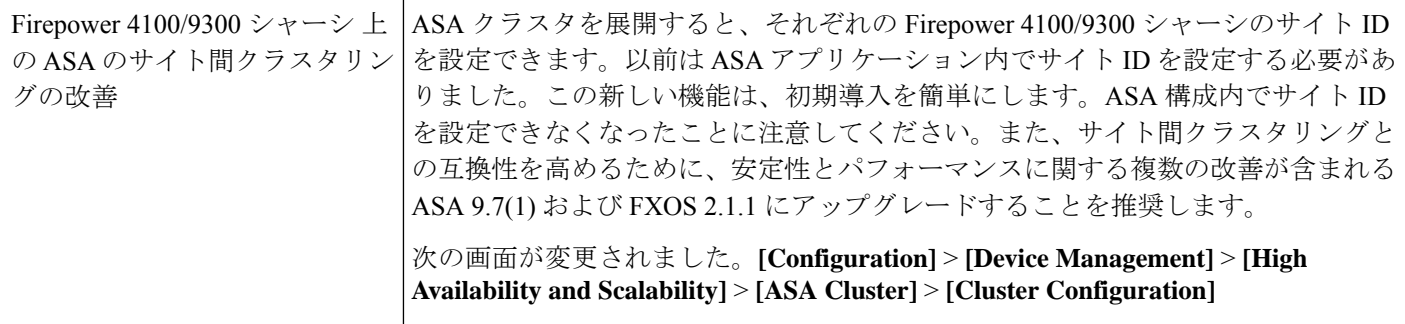

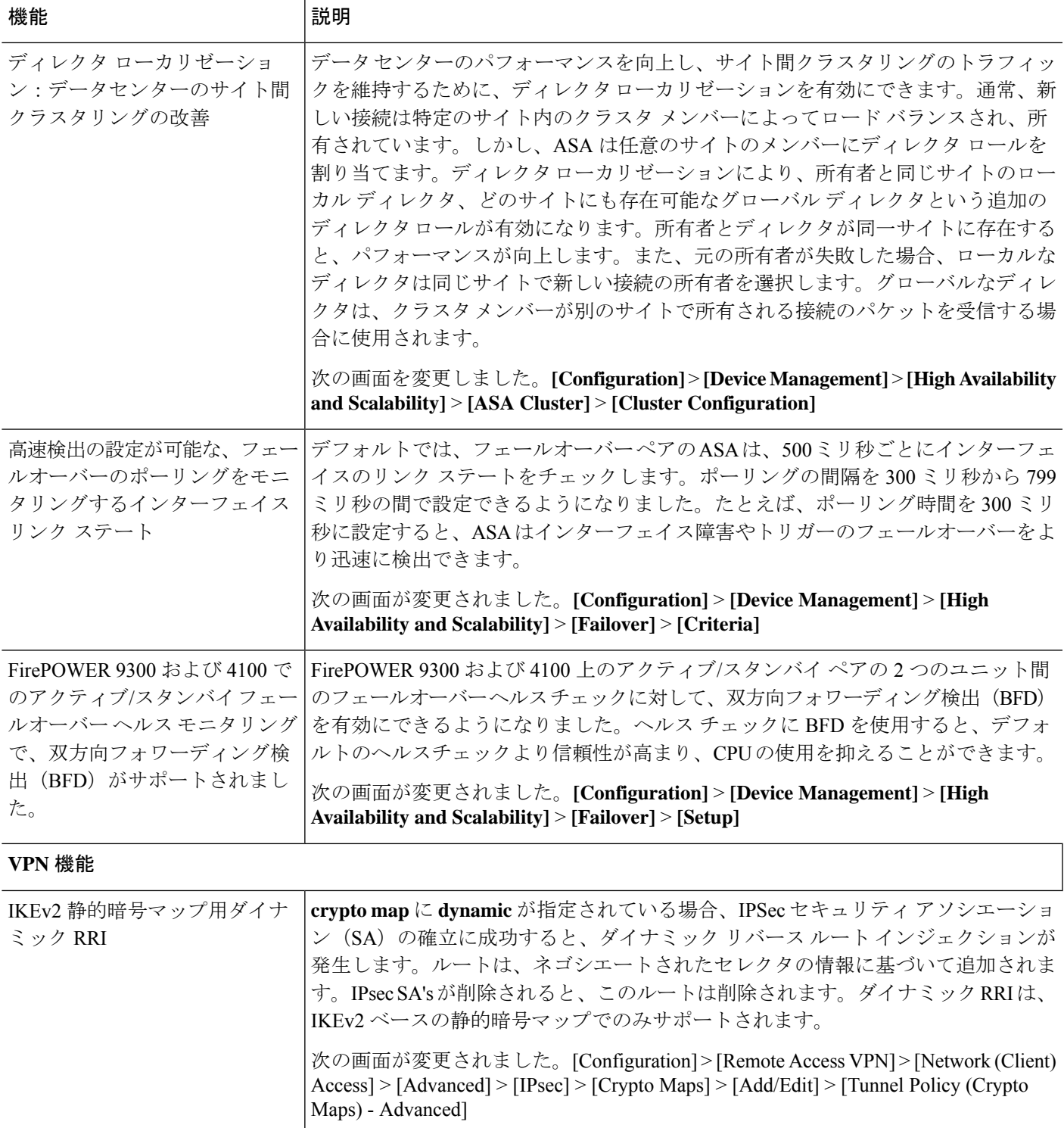

 $\overline{\phantom{a}}$ 

Ι

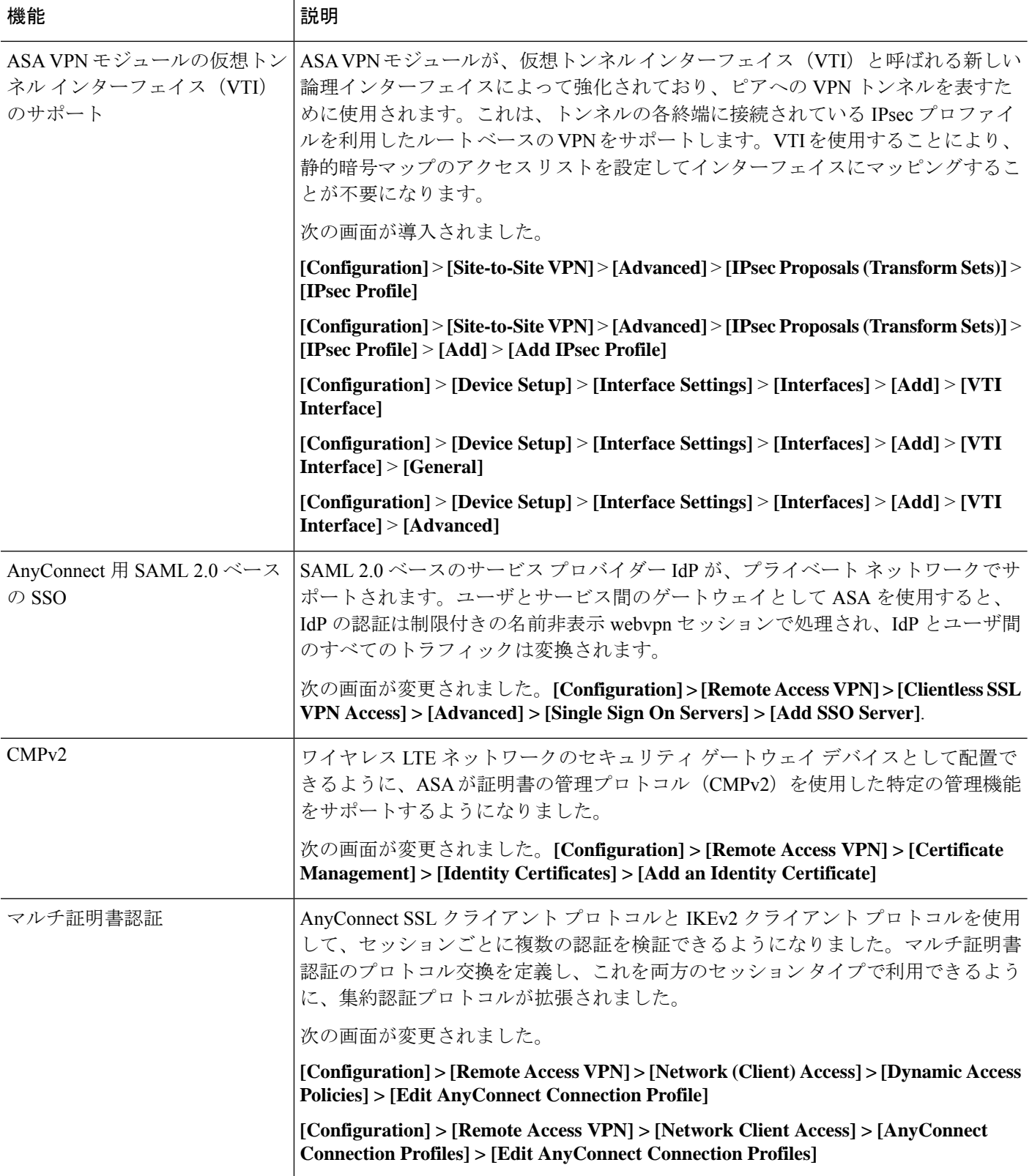

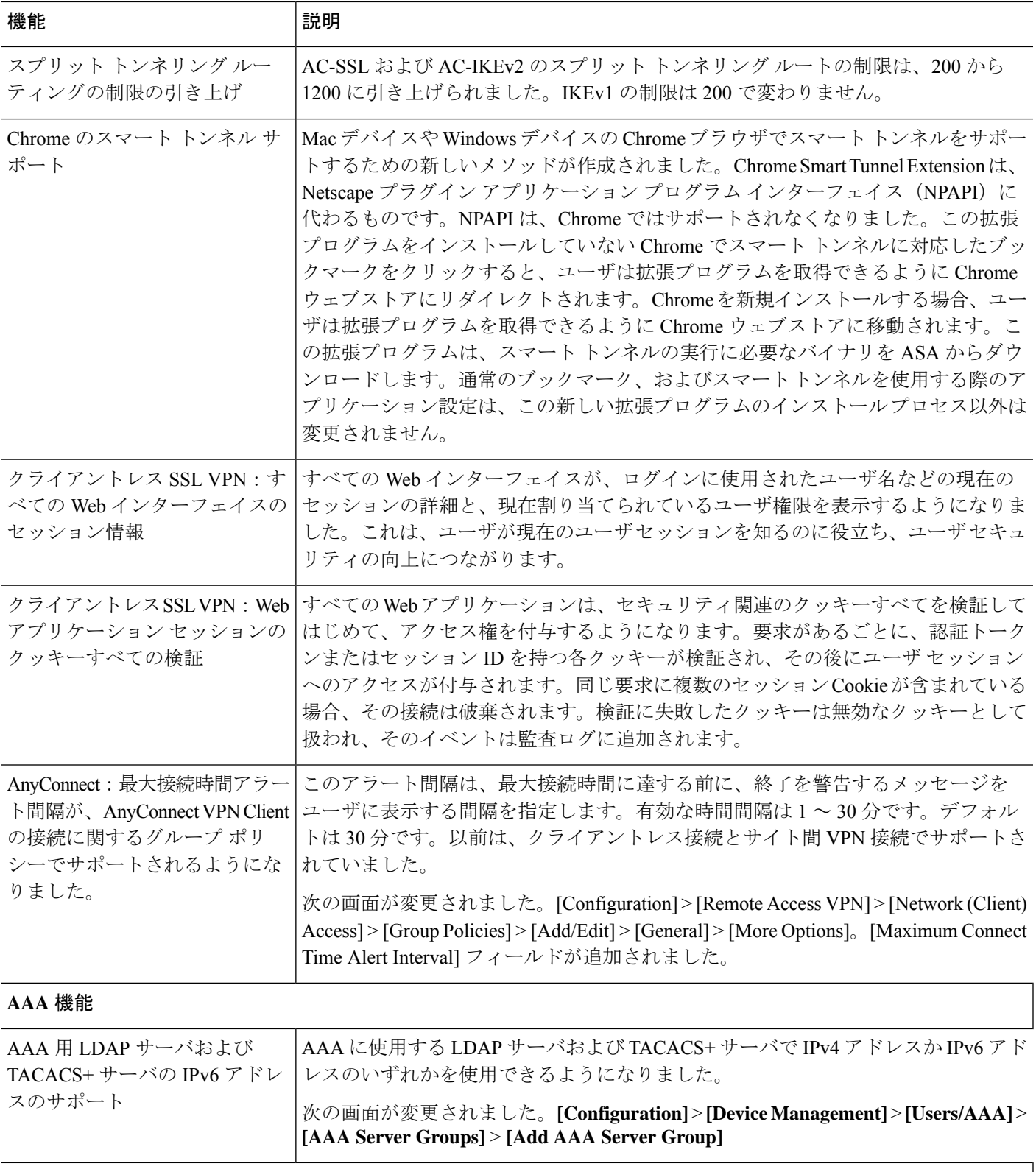

### 管理機能

ı

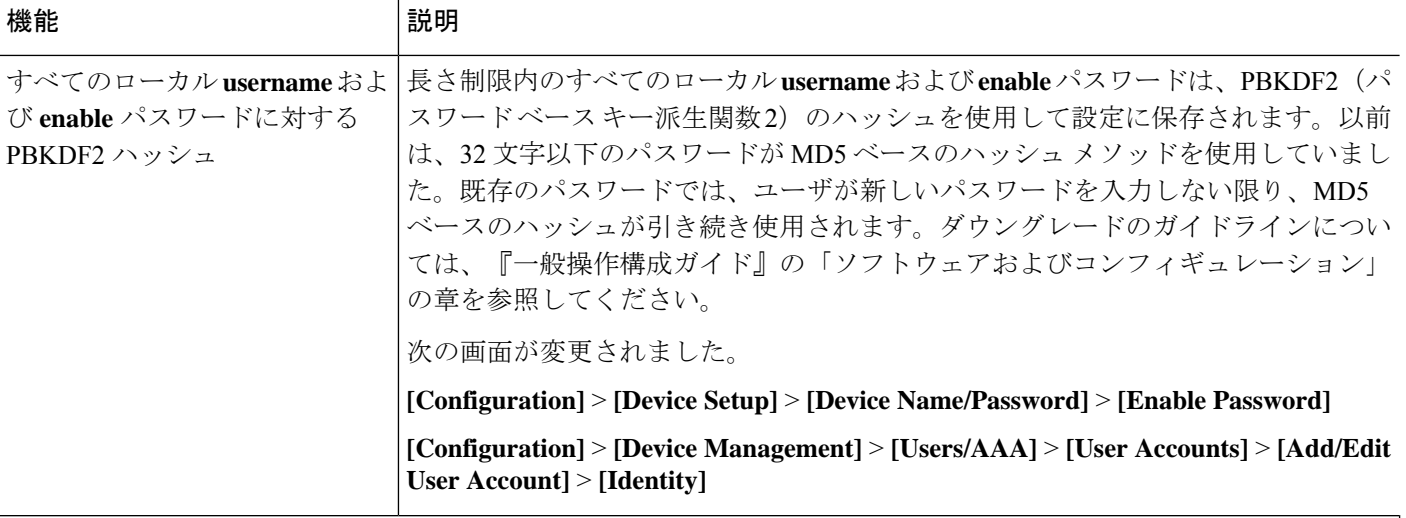

ライセンシング機能

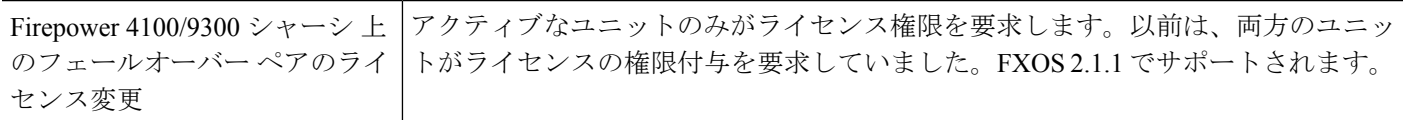

### モニタリング機能とトラブルシューティング機能

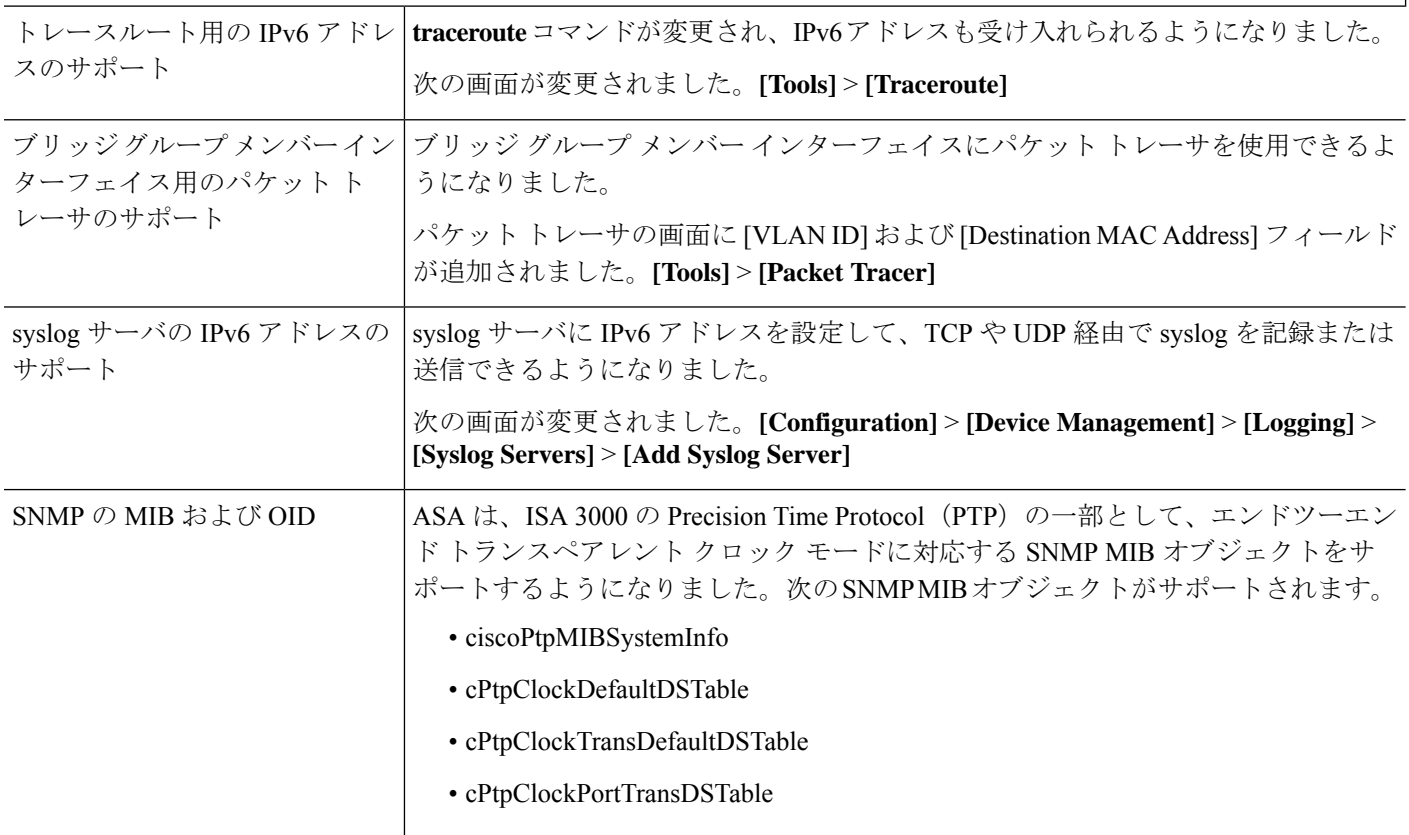

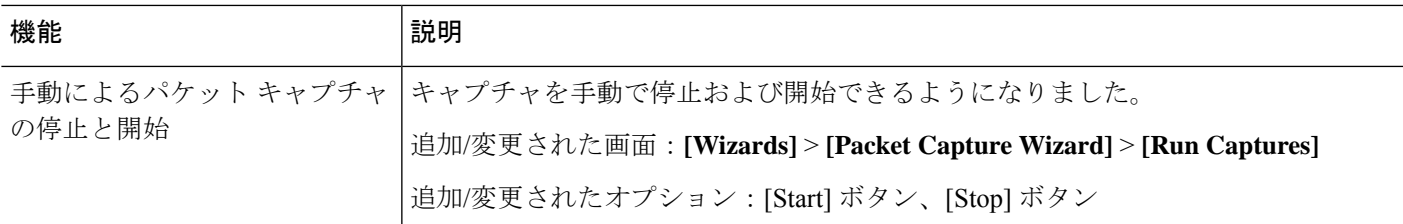

## ソフトウェアのアップグレード

このセクションには、アップグレードを完了するためのアップグレードパス情報とリンクが記 載されています。

### **ASA** のアップグレードパス

現在のバージョンとモデルを表示するには、次のいずれかの方法を使用します。

- CLI:**show version** コマンドを使用します。
- ASDM:**[Home]** > **[Device Dashboard]** > **[Device Information]**の順に選択します。

次の表で、お使いのバージョンのアップグレードパスを参照してください。バージョンによっ ては、新しいバージョンにアップグレードする前に、中間アップグレードが必要な場合があり ます。推奨バージョンは太字で示されています。

ASA のセキュリティの問題と、各問題に対する修正を含むリリースについては、ASA [Security](https://tools.cisco.com/security/center/publicationListing.x) [Advisories](https://tools.cisco.com/security/center/publicationListing.x) を参照してください。 (注)

ASA 9.12(x) は ASA 5512-X、5515-X、5585-X、および ASASM 用の最終バージョン、 ASA 9.2(x) は ASA 5505 用の最終バージョン、 (注)

ASA 9.1(x) は ASA 5510、5520、5540、5550、および 5580 用の最終バージョンです。

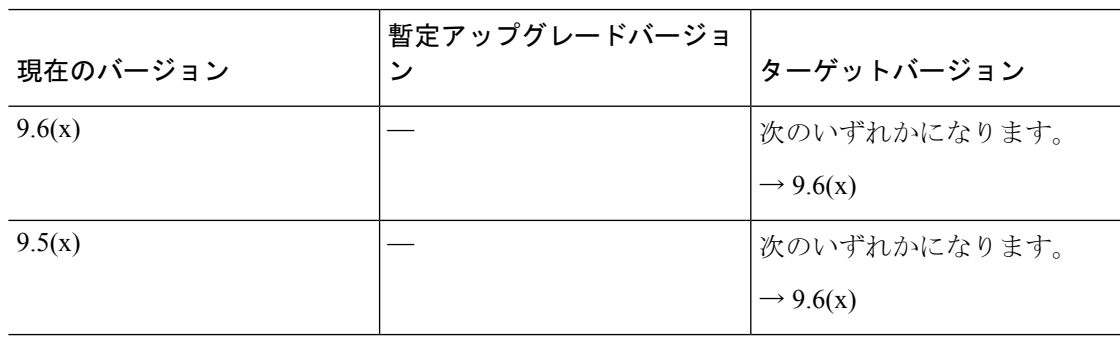

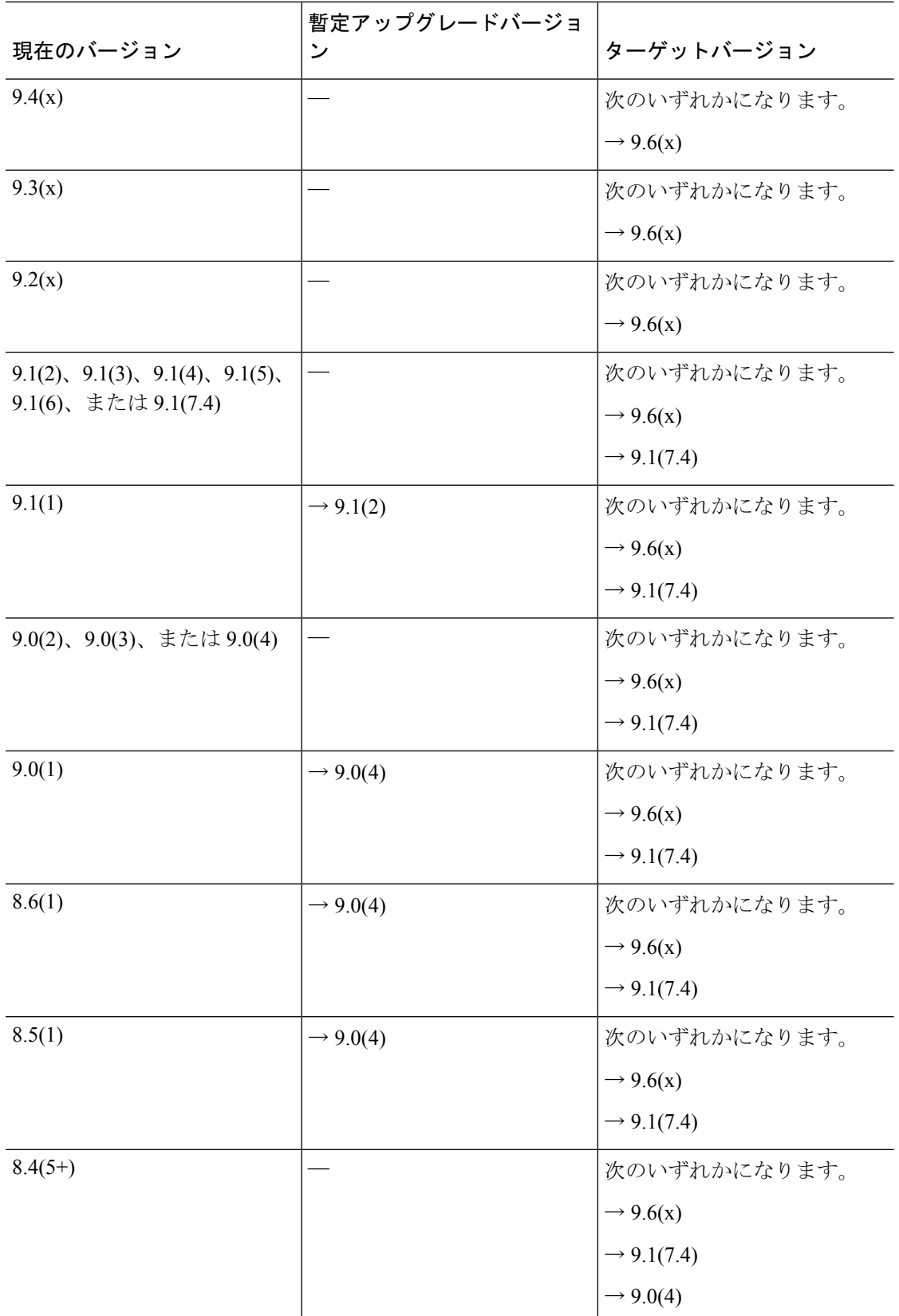

I

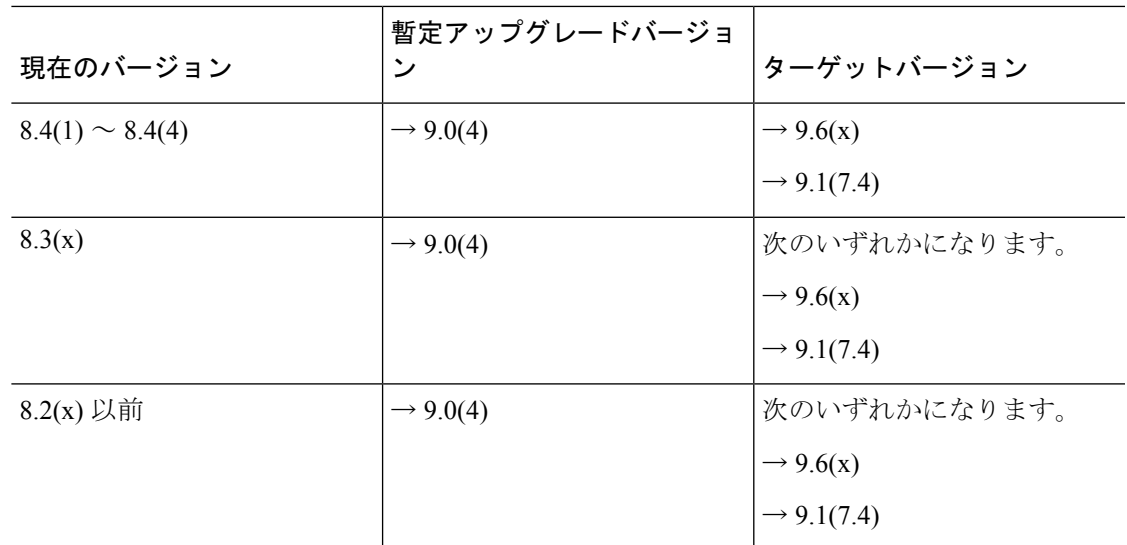

アップグレードリンク

アップグレードを完了するには、『ASA [アップグレード](https://www.cisco.com/c/en/us/td/docs/security/asa/migration/upgrade/upgrade.html) ガイド』を参照してください。

### 未解決のバグおよび解決されたバグ

このリリースで未解決のバグおよび解決済みのバグには、Cisco Bug Search Tool を使用してア クセスできます。この Web ベース ツールから、この製品やその他のシスコハードウェアおよ びソフトウェア製品でのバグと脆弱性に関する情報を保守するシスコ バグ トラッキング シス テムにアクセスできます。

Cisco BugSearch Tool にログインしてこのツールを使用するには、Cisco.com アカウントが必要 です。アカウントがない場合は、[アカウントを登録](https://tools.cisco.com/IDREG/guestRegistration.do)できます。シスコサポート契約がない場合 は、ID でのみバグを探すことができます。検索は実行できません。 (注)

Cisco Bug Search Tool の詳細については、Bug Search Tool (BST) ヘルプおよび FAQ を参照し てください。

未解決のバグ

このセクションでは、各バージョンの未解決のバグを一覧表で示します。

#### バージョン **7.7(1.151)** で未解決のバグ

バージョン 7.7(1.151) で未解決の新しいバグはありません。バージョン 7.7(1) [で未解決のバグ](#page-21-0) (22 [ページ\)](#page-21-0) を参照してください。

#### <span id="page-21-0"></span>バージョン **7.7(1)** で未解決のバグ

シスコサポート契約がある場合は、次のダイナミック検索を使用して、バージョン 7.7(1) で重 大度 3 以上のすべての未解決のバグを検索できます。

• 7.7(1) open bug [search](https://bst.cloudapps.cisco.com/bugsearch/search?kw=*&pf=prdNm&pfVal=279513399&rls=7.7(1&sb=afr&sts=open&svr=3nH&bt=custV)

次の一覧表は、このリリース ノートの発行時点で未解決のバグです。

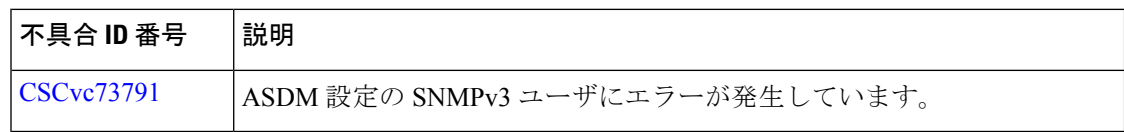

#### 解決済みのバグ

このセクションでは、リリースごとに解決済みのバグを一覧表で示します。

#### バージョン **7.7(1.151)** で解決済みのバグ

次の表に、このリリースノートの発行時点で解決済みのバグを示します。

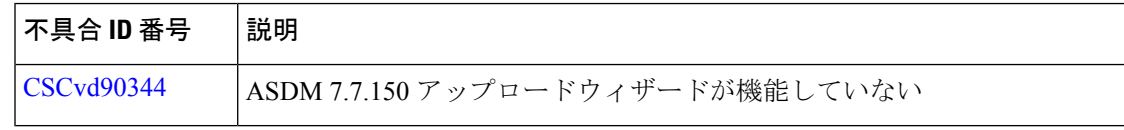

#### バージョン **7.7(1)** で解決済みのバグ

シスコサポート契約がある場合は、次の検索を使用して、重大度3以上の解決済みのバグを検 索できます。

• 7.7(1) fixed bug [search](https://bst.cloudapps.cisco.com/bugsearch/search?kw=*&pf=prdNm&pfVal=279513399&rls=7.7(1&sb=fr&sts=fd&svr=3nH&bt=custV)

次の一覧表は、このリリース ノートの発行時点で解決済みのバグです。

| 不具合 ID 番号                | 説明                                                   |
|--------------------------|------------------------------------------------------|
| CSCva50676               | ASDM がネットワーク IP をアクセスリスト内のホストベースのオブジェ<br>クトに置き換えている  |
| <b>CSC</b> va89785       | ASDM: サービスポリシーの下の TCP タイムアウト値が ASA に間違った<br>値をプッシュする |
| CSCva91507               | ASDM が0~65535 のポート範囲を許容しない                           |
| $CSCv$ <sub>299049</sub> | ASDM:リストを並べ替えた後に誤ったサービスオブジェクトが追加され<br>た              |
| CSCv16663                | ASDM 7.6.2 が VPN セッションを表示できない。97% のローディングで先<br>に進まない |
| CSCv <sub>b24760</sub>   | ASDM : Launcher および cisco.com からデモ機能を削除する            |

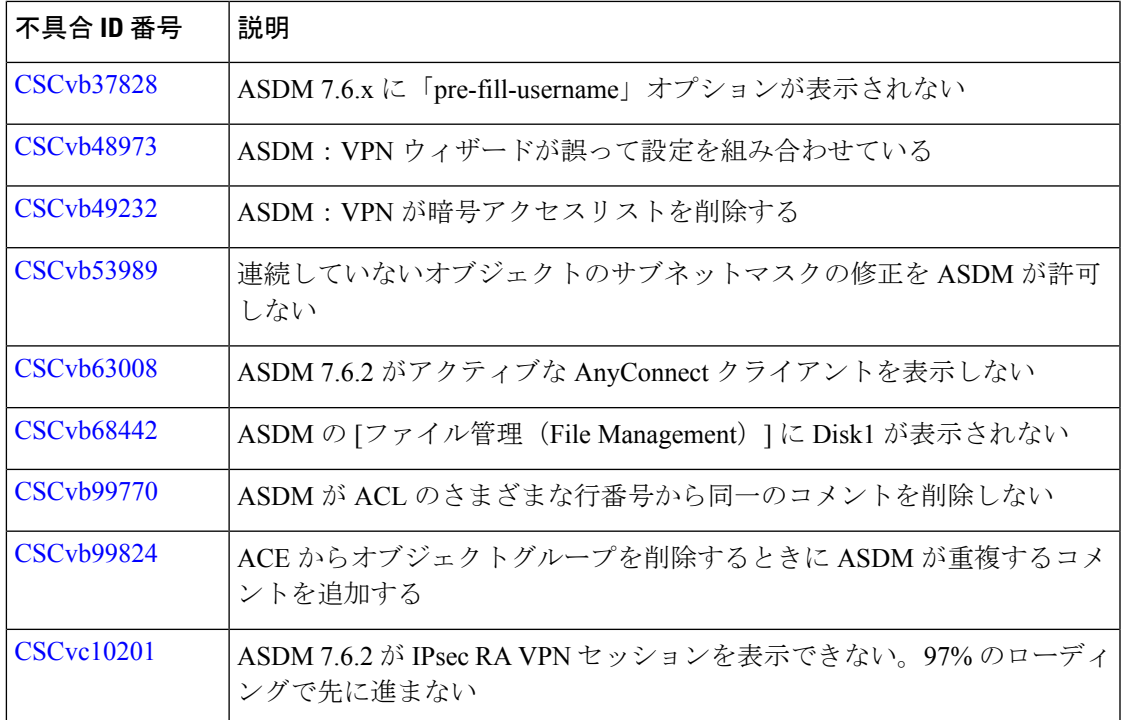

## エンドユーザライセンス契約書

エンドユーザライセンス契約書の詳細については、[http://www.cisco.com/jp/go/warranty](http://www.cisco.com/go/warranty)にアクセ スしてください。

## 関連資料

ASA の詳細については、『Navigating the Cisco ASA Series [Documentation](http://www.cisco.com/go/asadocs)』を参照してくださ い。

```
【注意】シスコ製品をご使用になる前に、安全上の注意( www.cisco.com/jp/go/safety_warning/ )をご確認ください。本書は、米国シスコ発行ド
キュメントの参考和訳です。リンク情報につきましては、日本語版掲載時点で、英語版にアップデートがあり、リンク先のページが移動/変更され
ている場合がありますことをご了承ください。あくまでも参考和訳となりますので、正式な内容については米国サイトのドキュメントを参照くだ
さい。また、契約等の記述については、弊社販売パートナー、または、弊社担当者にご確認ください。
```
Cisco and the Cisco logo are trademarks or registered trademarks of Cisco and/or its affiliates in the U.S. and other countries. To view a list of Cisco trademarks, go to this URL: <https://www.cisco.com/c/en/us/about/legal/trademarks.html>. Third-party trademarks mentioned are the property of their respective owners. The use of the word partner does not imply a partnership relationship between Cisco and any other company. (1721R)

© 2017 Cisco Systems, Inc. All rights reserved.